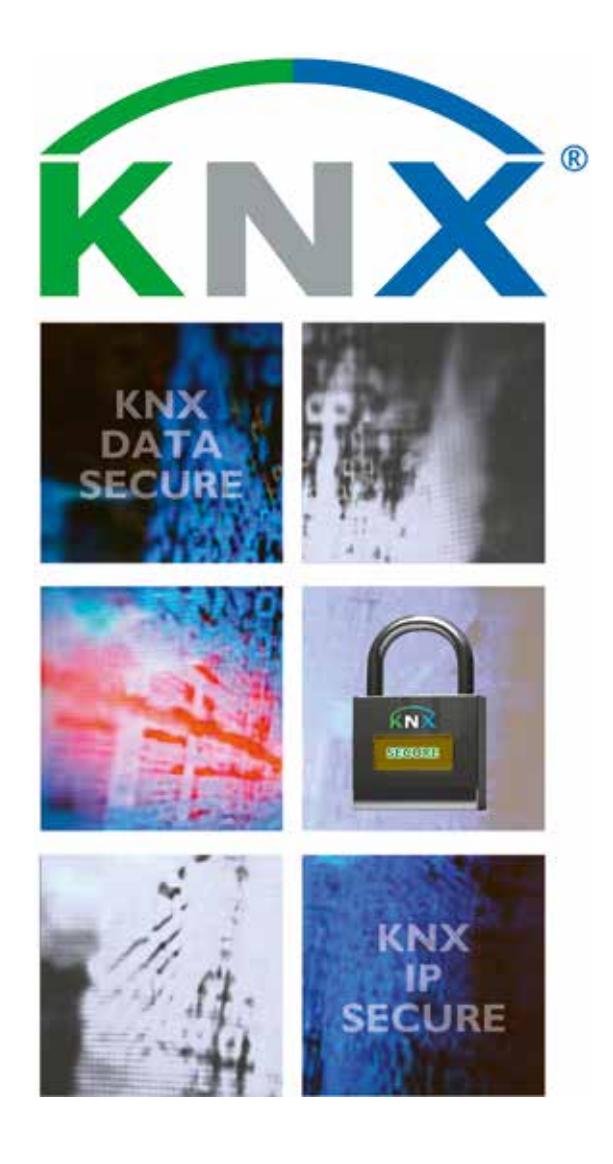

## **KNX Secure Checklist**

## **Checklist for increased security and privacy in KNX installations**

### **Were the following measures taken into account during installation?**

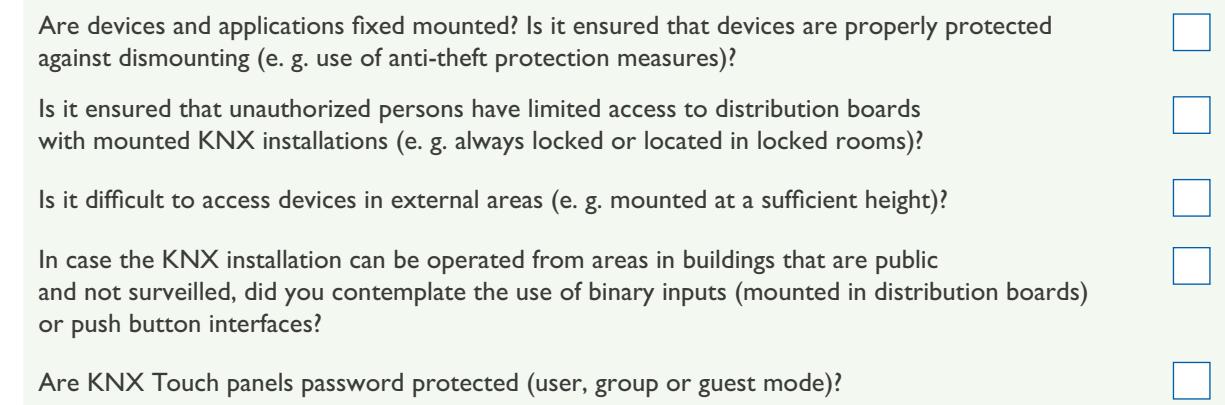

### **Is Twisted Pair used as communication medium?**

Is the cable anywhere in- or outside the home or the building protected against unauthorized access?

In case the twisted pair cable is used in areas requiring extra protection measures, have you taken the measures as given in item 6?

### **Is Powerline used as communication medium?**

Have band stop filters been installed?

If Powerline is also used outside the building, have you taken the same measures for the media coupler as given in item 6?

**4**

**2**

**3**

**1**

### **Is IP used as communication medium?**

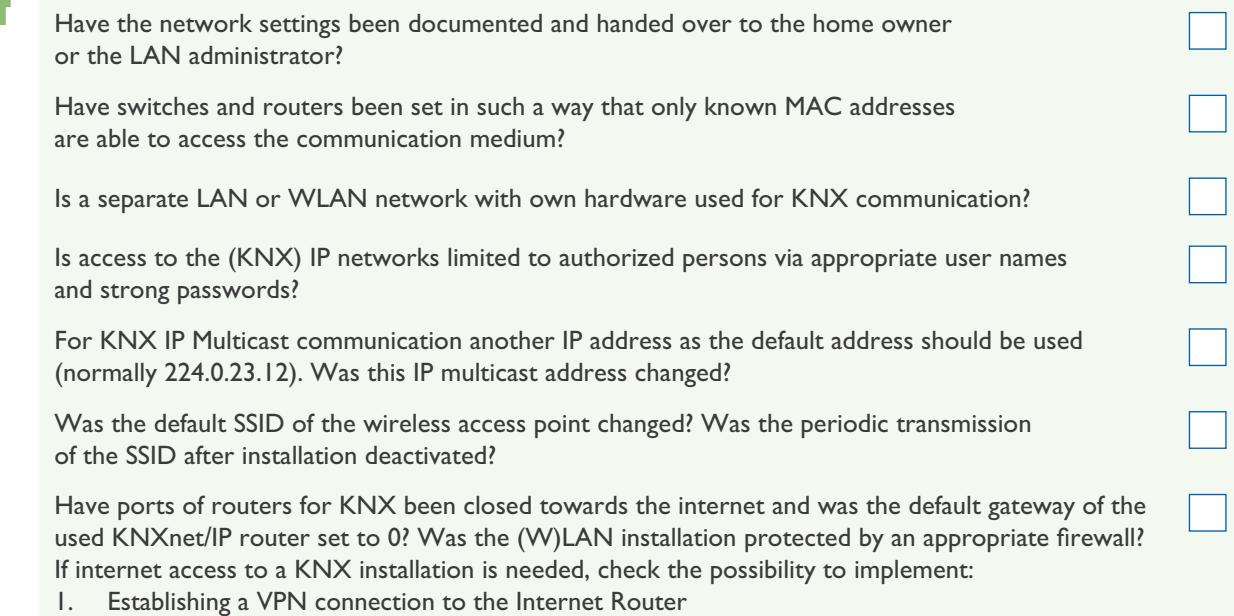

2. Use of manufacturer specific KNX Object Servers

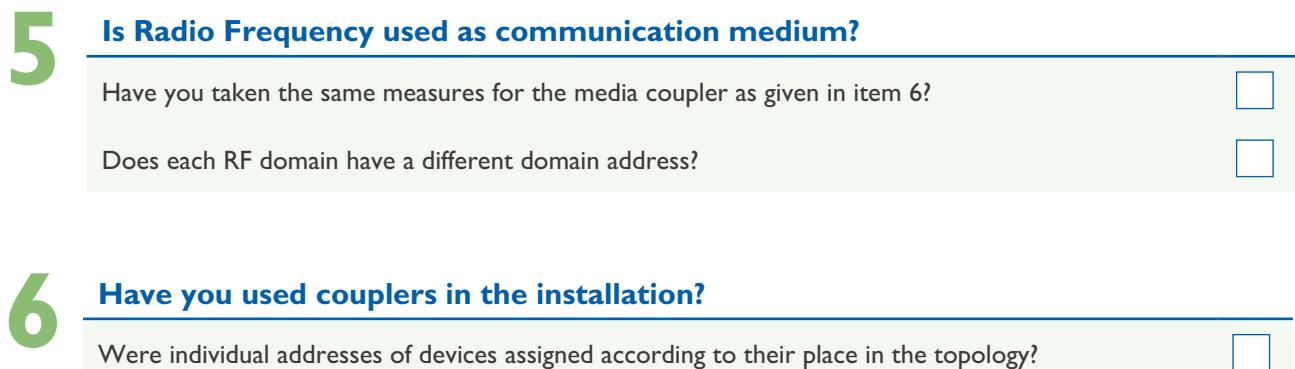

### **Have you used couplers in the installation?**

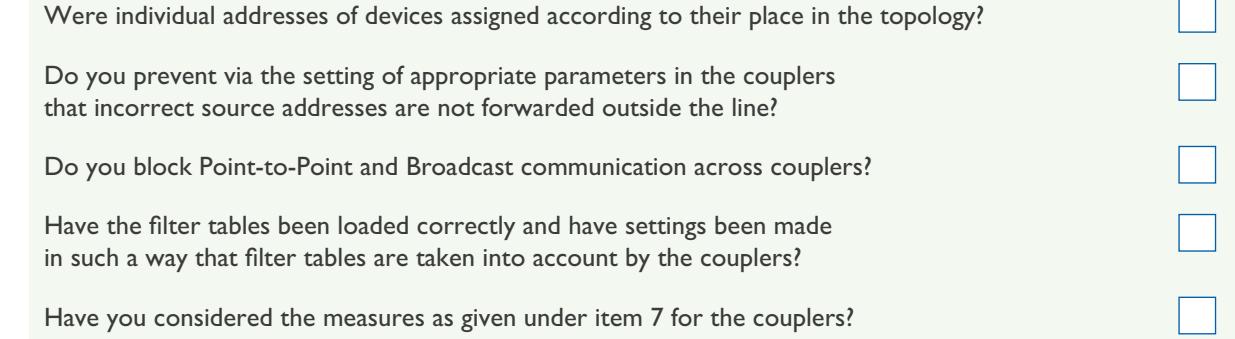

### **Have devices been locked against re-configuration?**

If not, enter a BCU key<sup>1</sup> in the ETS Project.

**Do you use KNX Secure<sup>2</sup> devices?** 

For group communication that needs to be secured, use the foreseen authentication and encryption mechanisms of the device.

# **9**

**7**

**8**

### **Do you suspect unauthorized access to the bus?**

Record telegram traffic and analyse it. In the case of KNX Secure devices, read the Failure Logs. Document the time and observed effects (what happens, what does not happen, why and when)? Disable the internet connection of the KNX system and check, whether the effects disappear or not. Contact the hotline of the manufacturer: are the effects or security problems known at the manufacturer, are updates available?

Read the PID\_Device\_Control<sup>3</sup> from devices and check whether devices are sending using the same Individual Address.

Read the PID\_Download\_Counter<sup>3</sup> from devices and check whether the device was downloaded again after your configuration.

#### *1) Not all devices can be protected against re-configuration – contact the relevant manufacturer*

*2) Available from ETS 5.5 onwards*

*3) Is not supported in all devices*

# **10**

**11**

### **Coupling of KNX to security systems?**

When KNX is coupled to security installations, was this realized in any of the following ways?

- 1. Via KNX devices or gateways certified by national loss insurers?
- 2. Via potential free contacts (binary inputs, push button interfaces, ...)?
- 3. Via appropriate interfaces (RS232, ...) or gateways: was it ensured that KNX communication is unable to trigger security relevant functions in the security part of the installation?

### **General Security Measures**

#### Is ETS up to date?

- 1. Is the PC, on which the ETS is installed, secure (up to date virus scan, newest operating system update)? It is recommended, to use a dedicated device for KNX design and commissioning.
- 2. During the installation, it shall be avoided to hook other untrusted data storage devices up to the PC (USB, external hard drive, …).
- 3. ETS Plug-ins and Apps shall preferably be installed prior to the installation
- 4. Backup the project file after the installation (ideally on a secured USB stick, which is stored safely) and delete the project from the PC.

Is the firmware of the used devices up to date?

### **Further Privacy measures (GDPR) 12**

Installer and customer shall sign a privacy declaration.

In order to fulfil the GDPR regulations, the installer shall hand over a copy of the ETS project file to the customer.

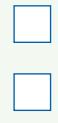